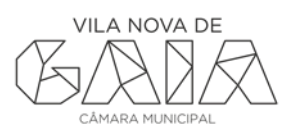

## **NORMA TÉCNICA**

**ELEMENTOS PARA A INSTRUÇÃO PEDIDO DE EMISSÃO DE CERTIDÃO PARA EFEITOS DE DESTAQUE DE PARCELA**

**Como apresentar o pedido através da plataforma?**

- 1. aderir aos serviços on-line;
- 2. reunir todos os elementos aplicáveis ao procedimento definidos na presente norma técnica ;
- 3. obter o ficheiro zip na ferramenta online da Gaiurb "construtor", escolhendo o procedimento aplicável à pretensão (Certidão de destaque de parcela - CERTDP);
- 3. aceder à secção "entrega e consulta", escolher formulários, urbanismo e o procedimento aplicável à pretensão "Certidões, cópias, plantas e números de polícia";
- 4. escolher o formulário "Certidão destaque de parcela", preencher os dados necessários e anexar o ficheiro obtido no construtor;
- 4. submeter o formulário.

Para qualquer esclarecimento adicional encontra -se disponível o e-mai[l nopaper@gaiurb.pt](mailto:nopaper@gaiurb.pt) ou o contacto telefónico 227660258 (9h00 às 12h30 – 14h às 17h00).

**Certidão** válida e atualizada da descrição predial e de todas as inscrições em vigor emitida pela conservatória do registo predial referente ao prédio ou prédios abrangidos. Em alternativa poderá ser indicado o código para consulta on-line

**Fotografias,** esclarecedoras do enquadramento e do prédio objeto de destaque apresentando um registo da envolvcente a partir de diferentes ângulos;

**Planta de Localização à escala 1/5000** com a delimitação da área objeto da operação;

**Levantamento Topográfico do terreno, formato DWG/DXF,** à escala de 1:500, devidamente cotado, que identifique a área do pedido, compreendendo uma faixa envolvente com dimensão adequada às características da pretensão. O levantamento topográfico, em planimetria e altimetria, deve estar referenciado ao Sistema de coordenadas PT-TM06/ETRS89 (EPSG: 3763) **- norma de representação de levantamento topográfico** disponível em **- <https://www.gaiurb.pt/p/balcaovirtual>** (secção Normas e Manuais/ Levantamentos topográficos e Planta de implantação).

**Planta topográfica,** assinalando devidamente os limites da parcela a destacar e restante (noutra cor), desenhada sobre levantamento topográfico com indicação dos limites e das áreas das parcelas resultantes do destaque. **A peça desenhada deve conter no canto superior direito um espaço reservado aos serviços, com uma dimensão de 90x40mm e não podem ser geradas com espaço em branco excedentário e desenquadradas com o enquadramento do desenho – norma gráfica layouts - disponível e[m https://www.gaiurb.pt/p/balcaovirtual](https://www.gaiurb.pt/p/balcaovirtual)**

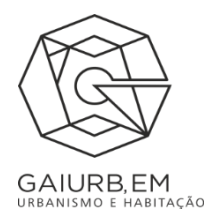

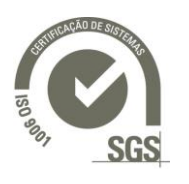